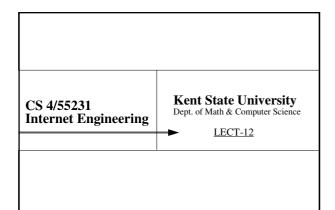

# Dynamic Documents

2

# Why Dynamic Documents are needed?

- There are many situations when customization of the presented document is needed. Such customization can not be performed via. Regular web pages which are static.
- A program is generally needed to customize the documents based on user need expressed by user interest and interaction (such as Daily News)
- Also there were many other Network services available before Web, which were interactive, and needs to be on Web (such as online Library Catalog).

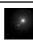

INTERNET

# What is a Script?

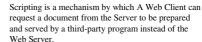

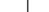

- Web Script is this third party program.
- Scripts allows:
  - ACCESS to information from non-web source.
  - INTERACTION between the user and the server.
     Script can create CUSTOM documents.

Can be shell Script, Pearl, C.. Can call even a forth server. Can translate formats. Always returns an HTML Needs to return the type

> LECT-12, S-4 IN2004S, javed@kent.ed

#### LECT-12, S-3 IN2004S, javed@kent.edu Javed I. Khan@2004

## What is the Role of HTTP Server?

- The HTTP server acts as a mediator between the Client and the Script program.
- When a request arrives:
  - Determine that the request is for a program.
  - Locate the program and check access permissions.
  - Start the Script
  - Ensure input from the client reaches to Script.
  - Wait for the Script to complete and read its output and pass it back to the Client.
  - In case of error, notify the Client.
  - Close the network connection properly.

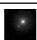

INTERNET

LECT-12, S-5 N2004S, javed@kent.edu Javed I. Khan@2004

#### What Files are Executables?

- Server, not the browser has the control.
- The Server system administrator sets the policy.
- It varies from System to System.
  - In NCSA httpd for UNIX, the Scripts are always in a special directory (such as /cgibin/) and must have an UNIX execution permission on.
  - Some time they must have a special extension (such as
  - CERN httpd has a set of rules.
  - HTTPS for Windows NT can execute it from any directory but must have \*.exe extension.

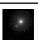

INTERNET

LECT-12, S-6 IN2004S, javed@kent.eds Javed I. Khan@2004

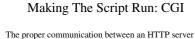

- and the Script is ensured by a special protocol called Common Gateway Protocol (CGI).
- As long as both the Server and the Script adheres to these rules proper communication is ensured.
- The actual mechanism for interaction varies from system to system.
  - UNIX use stdin/stdout and environment variables
  - MacOS passes data through Apple Events.
- Windows NT us a set of temporary files. CGI is a collection of "standards"
- LECT-12, S-7

INTERNET ENGINEERING

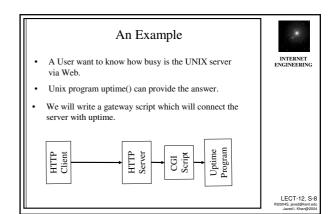

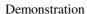

Run the How "busy" Script

See HTML Client Source

See The Source Code of "busy" Script

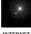

Step-1 The httpd program waits for request

- Step-2 Request Arrives from a Client
- some body clicks:
  - Show current load on cgi.mcs.kent.edu.

Some body Clicks..

- HTML form:
  - <A HREF = "http://cgi.mcs.kent.edu/cgi-bin/javed/busy">
     "Show current load on cgi.mcs.kent.edu"
- The client sends HTTP message to server:
   GET /cgi-bin/javed/busy HTTP/1.0

LECT-12, S-10

#### Server Parses the Request

- Step 3: Server parses the request
  - Server parses the information to decide what to do. It checks the object location and finds out it is a script!
- Step 4: Server reads other information
  - Now server reads rest of the request. For example:
    - User-agents: Mosaic for X Windows/2.4
    - Accept: text/plainAccept:text/html
    - · Accept \*/\*

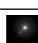

LECT-12, S-9

INTERNET ENGINEERING

# Step 5: Do the method requested.

- Step 5: Server does the method requested.
  - It prepares the Unix Environment Sets the appropriate ENV variables
  - Starts a copy of Script - Sets STDIN/STDOUT
- - Scripts Runs: It reads the ENV variables, if needed. Starts the uptime.
     All output is directed to STDOUT, which is received by HTTPD.

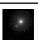

INTERNET ENGINEERING

LECT-12, S-12 N2004S, javed@kent.edu Javed I. Khan@2004

LECT-12, S-1 N2004S, javed@kent.ed Javed I. Khan@200

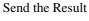

- If Every things goes well:
  - HTTP:/1.0 200 Document follows Server: NCSA /1.4

  - Date: Thu, 20 Jul 1998 17:35:00 GMT
  - (then appends what Script has sent)
- Script Appends to it:
  - · Content-type: text/plain
  - 11:35am up 7 days..
- The response to user looks like this:
  - 1;29pm up 21 days, 4:35, 5 users, load average:0.0,0.09 0.00

LECT-12, S-13

INTERNET ENGINEERING

# If Anything Goes Wrong

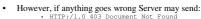

- HTTP://l.0 403 Document Not Found
  Server: NCSA /1.4
  Date: Thu, 20 Jul 1998 17:35:00 GMT
  Content-type: text/html
  Content-length:0

What if Script executes but uptime() fails?

There are also other ways:

- Script can append status code and Server notifies Client.

  - HTTE://l.0 500 Server Error Server: NCSA /1.4 Date: Thu, 20 Jul 1998 17:35:00 GMT Content-type: text/html Content-length:0
- Sometime Script can append its own error code. (like the example)
- Unexpected error message from script can baffle, Server, Browser or the User.

LECT-12, S-14 IN2004S, javed@kent.edu

INTERNET INGINEERING

### Cost of Using Scripts

- Script Requires HTTP server to do lot more work.
- Many concurrent request can mean serious trouble.
- Generally every Server parses the Script output to check if it correct. This is also expensive.

- How many programs run in this example?
- How many programs run if Scripts are written in C?

Some server allows No Parse header NPH Scripts to run.

LECT-12, S-15

**Gathering Information** From Client

CGI with Forms

LECT-12, S-16

#### Example

- Vicinity Corporation has an Address Locator Database which can find any address in USA.
- Pizza Hut corporation wants to provide its customers an online tool through which any customer can locate the nearest Pizza Hut.
- The locator requires the address of the customer to find nearest Pizza Hut.
- We show a Form based system, where the user can submit his address to Pizza Huts web site. A CGI scripts redirects the information to Vicinity Corps database and finally the result comes Back.

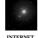

INTERNET ENGINEERING

LECT-12, S-17 N2004S, javed@kent.edi Javed I. Khan@200-

# Demonstration

PizzaHut Locator

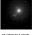

INTERNET ENGINEERING

LECT-12, S-18 IN2004S, javed@kent.edu Javed I. Khan@2004

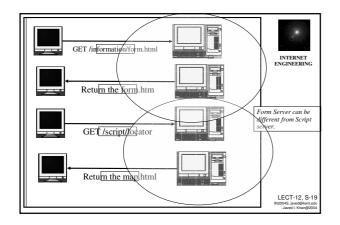

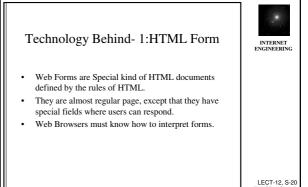

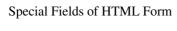

- The METHOD
  - by which user input has to be send (must)
- The ACTION
  - which specifies the URL (script) to which data will be sent.
- A set of INPUT objects.
- Through which user types the data.
- A SUBMIT button
  - to initiate the sending.

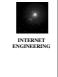

# Some Input Objects

- Text Boxes
  - <INPUT TYPE="text" NAME="address" SIZE=40 VALUE="default">
- Check boxes
- <INPUT TYPE="checkbox" NAME="address" VALUE= cream>
- Radio Buttons
  - <INPUT TYPE="radio" NAME="valid" VALUE="yes">
- Option Selection Boxes
- Reset Button
- Text Area
- Password Box, etc.

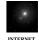

INTERNET ENGINEERIN

LECT-12, S-22 IN2004S, javed@kent.edu

# Source Code of PizzaHut Form

Click Here

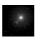

LECT-12, S-21

INTERNET ENGINEERING

LECT-12, S-23 IN2004S, javed@kent.edu Javed I. Khan@2004

#### How It all works -1

Step-1 User clicks the forms "submit" button

Step-2 Browser collects all the inputs and creates a message for CGI script in the form of one long string.

GMX=1&FAM=pizzahut&
AD2=summit+street&AD3=kent,ohio

Field Value Type
GMX I Hidden Input
FAM pizzahut Another Hidden Input
AD2 summit User Text Input
AD3 kent,oh User Text Input

INTERDMENT

INTERNET ENGINEERING

LECT-12, S-24 IN2004S, javed@kent.edu Javed I. Khan@2004

#### How It all works -2

Step-3: Web Browser Invokes the GET HTTP method.

GET http://www.vicinity.com/yt.hm/ scripts/locator?GMX=1&FAM=pizzahut& AD2=summit&AD3=kent,ohio HTTP/1.0

- Step-4: HTTP Server receives the method invocation via a socket connection.
- Step-5: HTTP Server parses the GET URL and realizes that it is a script, with data.

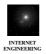

LECT-12, S-25

#### GET it or POST it?

- GET
  - Retrieve the specified URL
  - Data is appended with Script URL with "?" mark inhetween.
- POST
  - Send this data to specified URL
  - Data/file is carried back to the server.
  - A better method if large data have to be carried.

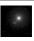

INTERNET ENGINEERING

LECT-12, S-IN2004S, javed@kent.

#### How It all Works -3

- Step-6: HTTP server sets up env variables (UNIX)
   server\_name, request\_method, path\_info, script\_name, query\_string, content\_type, content\_length, etc.
- · Step-7: HTTP server starts the CGI program.
- Step-8: CGI program reads the environment variables and discovers that it is responding to GET or POST.
- Step-9: IF GET, the data is in query\_string. IF POST, CGI program receives the actual message body via STDIN pipe. (it knows content\_length!)
   Cheer up, we are half way there!

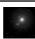

INTERNET

#### How It all Works -4

- Step-10: CGI scripts reads the arguments, and when necessary reformat them in the fashion appropriate for the locator database. Invokes it. Receives the input. Makes and HTML document.
- Step-11: CGI program returns the output results via STDOUT to HTTP server.
- Step-12: HTTP server receives the results on STDIN and concludes CGI interaction.
- Step-13: HTTP server returns the result to the Web Browser.

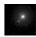

INTERNET ENGINEERIN

LECT-12, S-28

LECT-12, S-27 IN2004S, javed@kent.edu Javed I. Khan@2004

# Cost of Using Forms & CGI

- 2 contacts are necessary.
- Communication is stateless thus duplicate information have be be sent.
- · Parsing needed.
- It is good idea to run Scripts on a different machine.

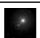

INTERNET ENGINEERING

# HTTP server is stateless. Put CCL and prointein state.

 But CGI can maintain state, remember which Browser is contacting

CGI and STATE

• How?

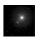

INTERNET ENGINEERING

LECT-12, S-30 IN2004S, javed@kent.edu Javed I. Khan@2004

LECT-12, S-29
IN2004S, javed@kent.edu
Javed I. Khan@2004

# Image MAPS

- Components:
  - An Image.
  - A MAP file associating URLs with image regions.
  - HREF Anchor in the Main document with ISMAP tag.

#### Steps:

- Browser captures the location of the mouse and sends
- anchor: http://www.server.org/scripts/imagemap/firstfloor ?40:150
- Web Server runs the Imagemap program, which looks into the image map and finds out the right URL and sends it HTTP server.
- If It is local Web Server returns page otherwise returns the URL with code 302 (Moved temporarily), which makes Browser to automatically contact the new server.

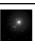

INTERNET ENGINEERING

LECT-12, S-31 IN2004S, javed@kent.edi

#### Server Side Include

- Can create a web server signature, customized with current time, creation date etc. meta information.
- Example:
  - Creation Date: <!-#echo var="LAST\_MODIFIED"->
  - will generate output:
  - Creation Date Thu 30 June 1998 22:00:00 GMT
- Very Expensive. Why?

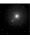

INTERNET ENGINEERING

# Netscape Push-Pull Technology

- Server-Push:
  - VCI-TUSH:

    It is based on MIME type multipart/mixed. The first part of the document is sent to Browser as a part of multipart document. Connection is kept open. As each new part is sent Browser replaces the last one with it.
- Client-Pull:
  - A Special tag inside the document tells client to refresh the document at a specified interval to get a updated version.
- Unique to Netscape only.

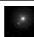

LECT-12, S-33